## Prisijungę prie savitarnos portale eso.lt , kairėje pusėje spauskite "Paraiškos";

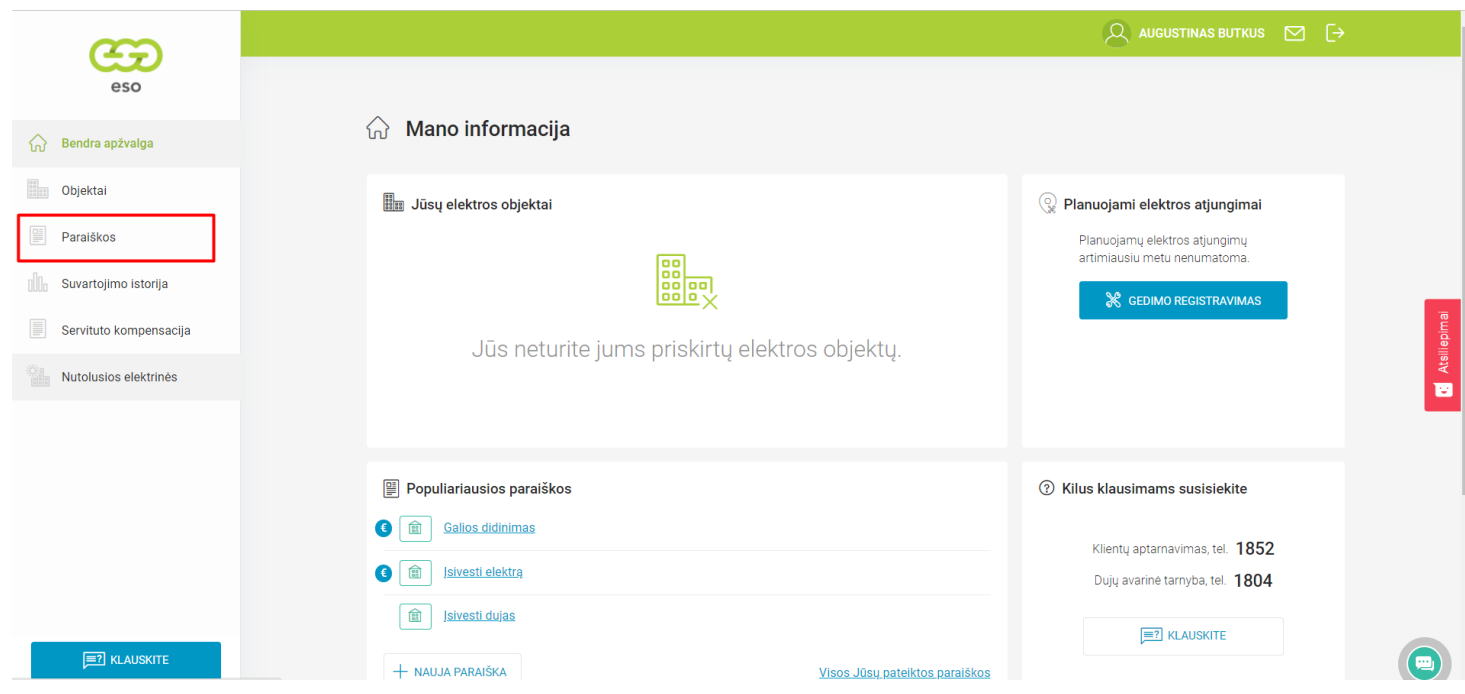

## Spauskite "Nauja paraiška", po to - "Galios didinimas";

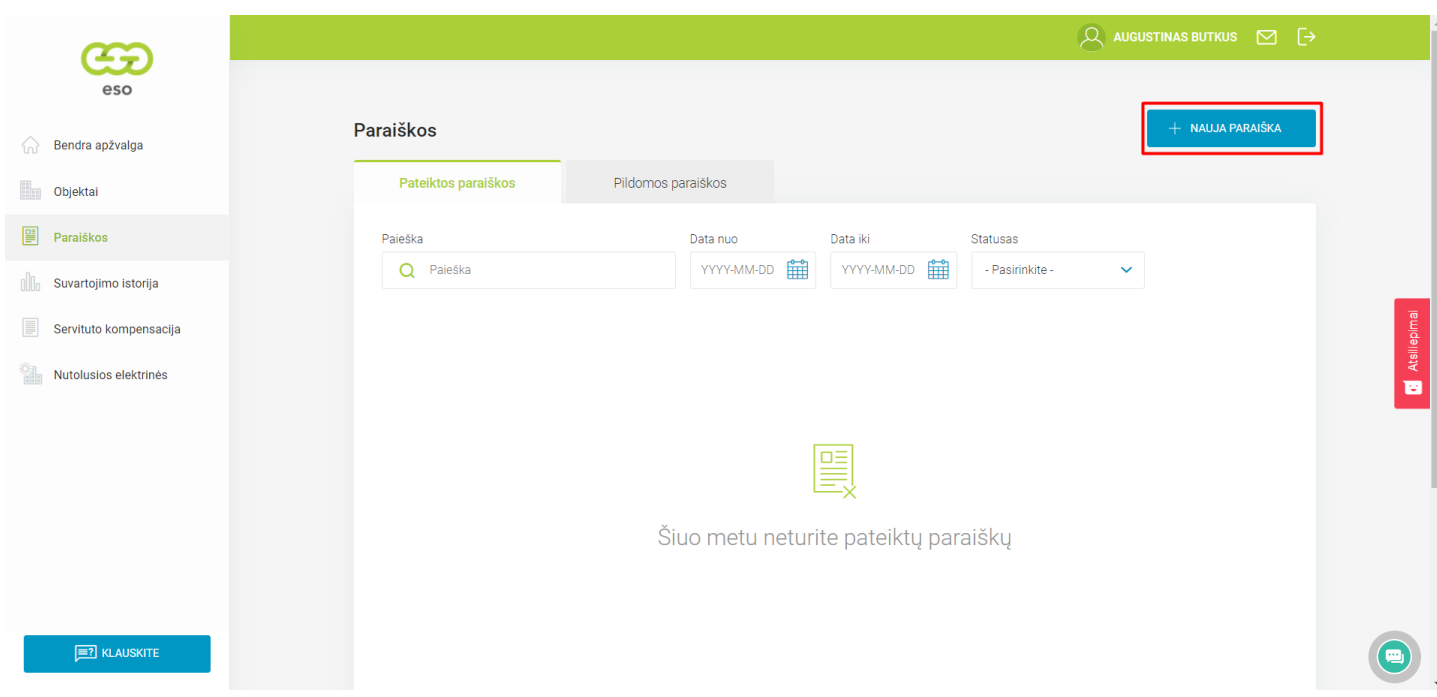

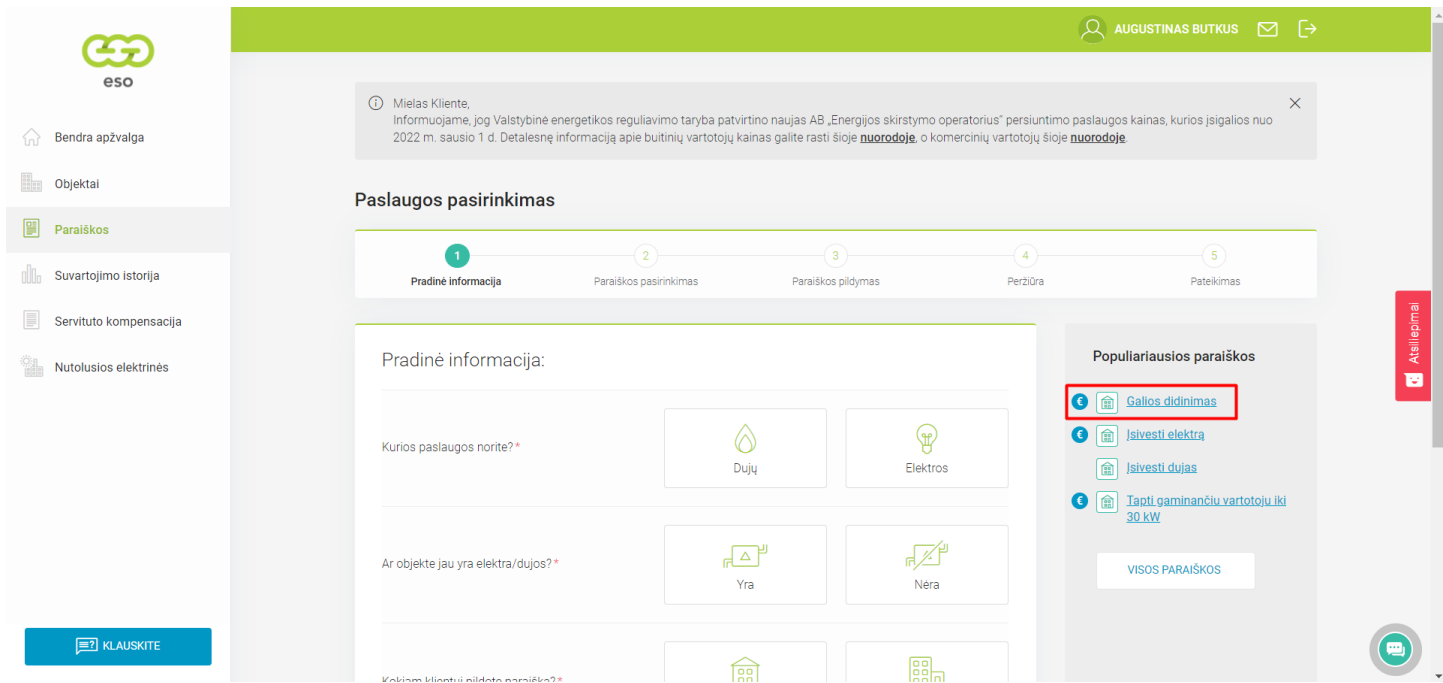

Žemiau puslapyje, skiltyje "Paraiškos objektas" užpildykite informaciją: pasirenkite objekto numerį bei adresą;

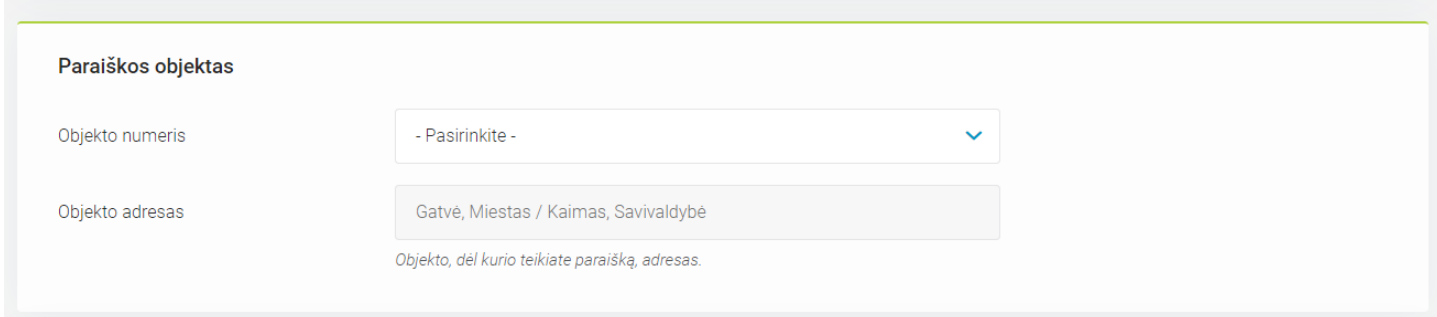

## Užpildykite paraiškos detalią informaciją;

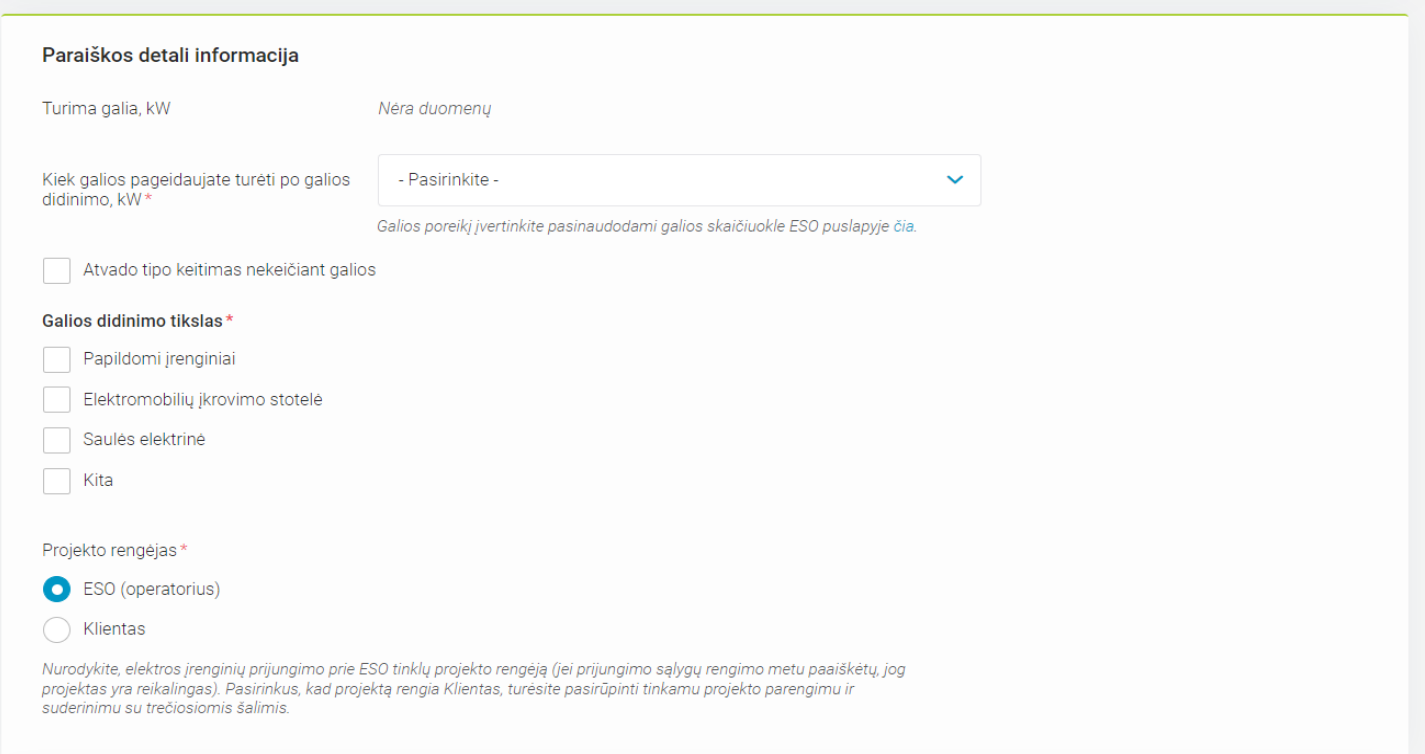

## Jeigu objektas priklauso ne tik Jums, bet pavyzdžiui ir šeimos nariui, tuomet reikia įkelti bendrasavininkio sutikimo failą:

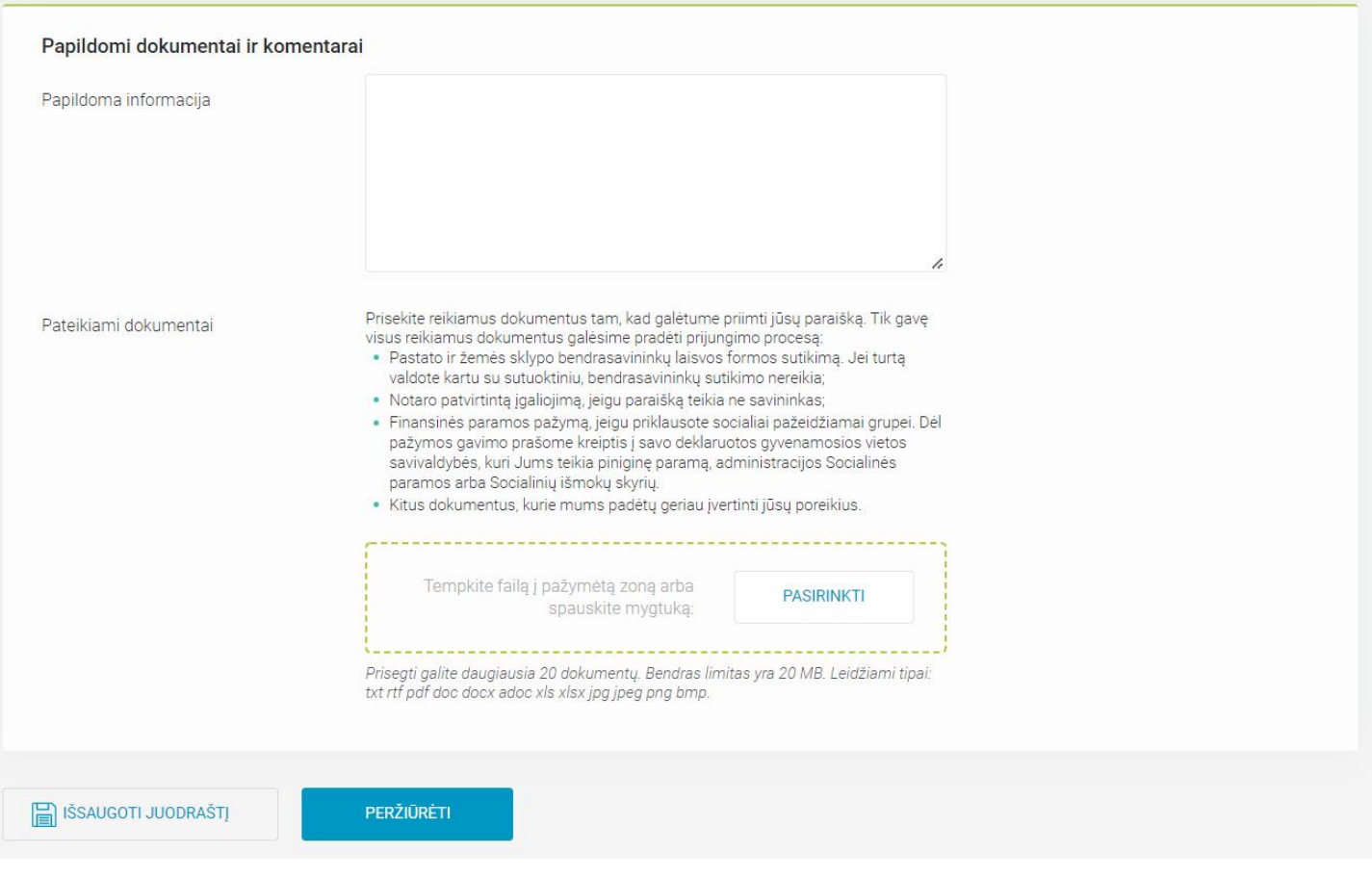